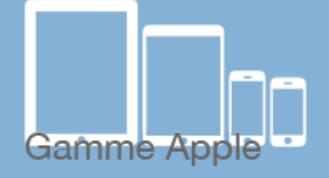

**Les balises d'accessibilité de vos Tablettes et Smartphones**

Les [tactiles.be](http://tactiles.be)

## **Transformer votre iPad en LOUPE**

**Loupe** est une application proposée par Apple. Elle vous permet de zoomer avec la caméra sur un texte, un tableau de classe, un menu, et bien plus, tout en y apposant des filtres qui amélioreront son aspect.

## **Comment activer la loupe :**

Vous pouvez simplement rechercher l'application dans la zone de recherche de votre iPad ou la rajouter au centre de contrôle pour pouvoir l'utiliser même sans déverrouiller votre iPad.

Pour ce faire, il faut aller dans Réglages Centre de contrôle Loupe Pour ajouter la loupe au centre de contrôle, vous devez appuyer sur l'icône de plus verte.

Comment y accéder dans le centre de contrôle :

Après avoir activer la loupe, faites glisser un doigt depuis le bord supérieur droit de l'écran vers le bas pour faire apparaitre le centre de contrôle. Cliquez sur l'icône de loupe avec un + en son centre.

Pour chaque filtre proposé (pas moins de 12 filtres), vous aurez la possibilité de zoomer, de verrouiller la mise au point et d'agir sur la luminosité et sur le contraste pour affiner le résultat de l'écran.

Vous aurez également la possibilité de faire une ou plusieurs photos que vous pourrez conserver en l'enregistrant et dans laquelle vous pourrez zoomer après coup.

*Exemple : Pendant son cours d'histoire, Louis qui est malvoyant prend une photo du tableau avec l'outil « Loupe » de son iPad qui est placé sur un bras de fixation. Il fait pivoter ensuite le bras pour avoir sa tablette devant lui et après avoir appliqué le filtre idéal, Louis zoomera sur la partie qui l'intéresse.*

**SATH** 

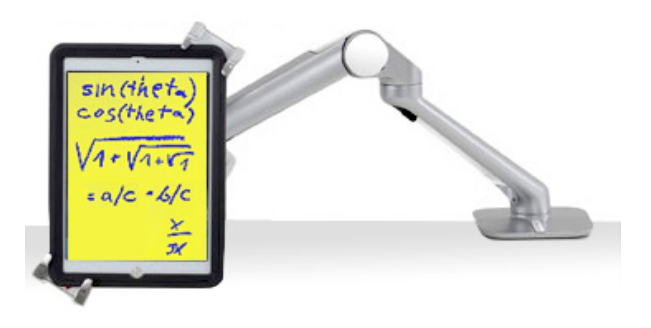

 $\mathbf{C}$ 

**ETH** 

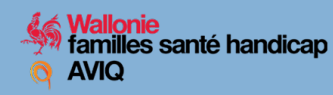

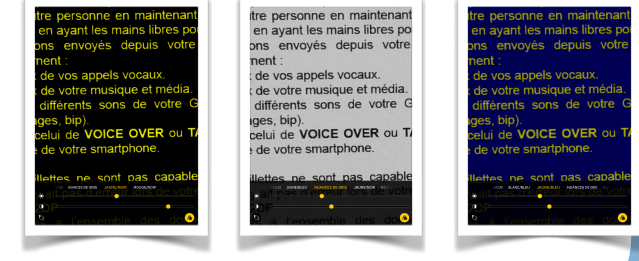

Cette fonctionnalité permet l'usage d'une loupe nomade et facilement maniable. Mais pour la lecture de livres ou de journaux, l'usage d'une Vidéo Loupe sera plus confortable.

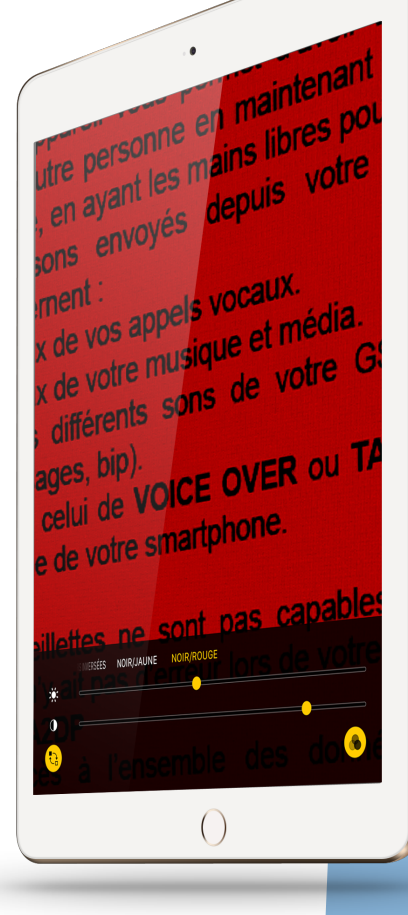